# Fil m-Tech

The information contained in this Adobe Acrobat pdf file is provided at your own risk and good judgment.

These manuals are designed to facilitate the exchange of information related to cinema projection and film handling, with no warranties nor obligations from the authors, for qualified field service engineers.

If you are not a qualified technician, please make no adjuatments to anything you may read about in these Adobe manual downloads

www.film-tech.com

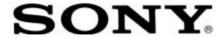

Sony Cinema Products Corporation 10950 West Washington Boulevard Suite 200, Culver City, California 90232 USA Phone: (310) 244-3484 FAX: (310) 244-0484

# TECHNICAL BULLETIN

Page 1 of 1

Sony #: SCTB98-003 Priority Code: 3

Subject: New Setup Software, Version 2.00, Build 2.02

Effected Units Model/Serial #: Setup Storage Unit, SSU-1000, All units.

## What is the symptom:

The previous version of the SSU setup software is not compatible with Windows®95/98.

#### **Counter Measure:**

A new software version has been created to rectify this problem.

### **Required Parts:**

1 each - 3.5-inch Floppy Disk with SSU setup software Version 2.00, Build 2.02

# **Required Equipment:**

1 each - IBM Compatible Laptop Computer 1 each - 3.5-inch Floppy Disk Drive

#### **Recommended Procedure:**

- 1. Insert the installation disk into the A or B drive.
- 2. If using Windows 3.1 or 3.11, select RUN from the FILE menu in Window's Program Manager. If using Windows 95 or 98, click the START button icon (located in the lower left corner of the display) and select RUN from the popup menu.
- 3. At the RUN prompt, enter a:\install or b:\install depending on which drive the disk is inserted.
- 4. Follow the installation directions.
- 5. Choose FULL installation.

The installation procedure will install the following 6 files in the installation directory specified by the user:

SSUWIN.EXE - the SSU SDDS Program Upload laptop executable

SSU.INI - the SSUWIN windows startup file

BC450RTL.DLL - support library for the SSU software

INSTALL.EXE - the install/de-install executable

SSU.HLP - on-line help file

README.TXT - information file

The installation procedure will also install a SSU program group in the Program Manager.

Once installed, see the User's Manual for details on how to run the software.